## **VENTURING INTO OUR PAST**  THE NEWSLETTER OF THE JEWISH GENEALOGICAL SOCIETY OF THE CONEJO VALLEY AND VENTURA COUNTY

#### **PRESIDENT'S LETTER** April 2017 Volume 12 Issue 7

**EXPRESCV** 

We all use Google for searching, but did we know that Google has many tools that are of great assistance to genealogists? Our March  $6<sup>th</sup>$  speaker, Mary Kathryn Kozy, provided us with an excellent presentation showing us how to use: Google searches, Google Images, Google Apps such as Google Maps, Google Play, Google Translate, Google Photos, YouTube and Google Hangout…and more. To read the highlights of Mary Kathryn's presentation see page 6. Mary Kathryn's handout is posted to our website: www.jgscv.org under Meetings, Prior and the March 6 date.

The 5–Minute Genealogical Hint was in‐step with the Google theme: Google Alerts. To access the 5‐ Minute genealogical hint powerpoint see our website at the aforementioned location.

Thank you to Werner Frank for facilitating the Schmoozing Corner.

March is Women's History Month, and while this is the April newsletter you will receive this in March. This is a perfect time to reflect on the women in your life and write something about them in your family tree. Whether it was a mother, grandmother, aunt, daughter, niece or other female relative you have some fond memory of. It could be watching her cook, when she took care of you when you were ill, a trip you took together, helping with homework or a myriad of other events that form our lives. Write something down that is important to you.

We would like to continue with our 5-Minute genealogical hint at most meetings, but need

**Mary Kathryn Kozy JGSCV's March speaker about how to use Google** 

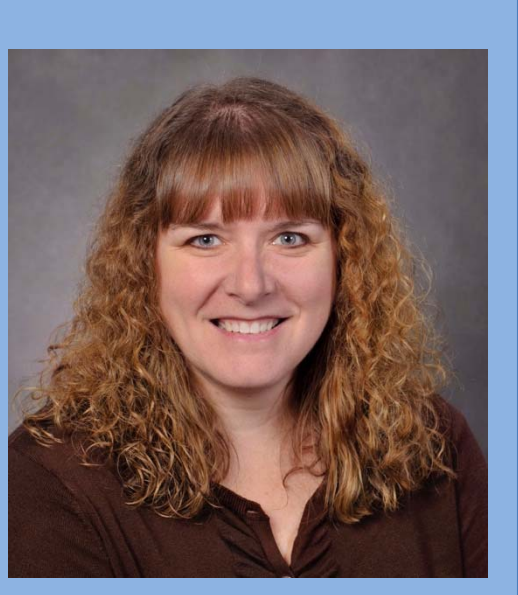

#### **NEXT MEETING**

**Sunday, April 2nd 1:00-3:45 PM**

#### *Yom HaShoah Film: Persona Non Grata*

The story of a heroic diplomat's efforts to save thousands of Jews from Nazi occupied Eastern Europe by facilitating Japanese visas.

#### WWW.JGSCV.ORG

6052 Hackers Lane Agoura Hills, CA 91301 818-889-6616 **2017 JGSCV BOARD OF DIRECTORS** 

**Jan Meisels Allen, President and Program Chairman president@jgscv.org** 

**Helene Rosen, VP Membership membership@jgscv.org** 

**Diane Wainwood, Secretary secretary@jgscv.org** 

**Karen Lewy, Treasurer treasurer@jgscv.org** 

**Rosalie Bell, Publicity publicity@jgscv.org** 

**Warren Blatt, Member Education education@jgscv.org** 

**Julie Goldman, Community Outreach julie@jgscv.org**

**Judy Karta, Community Outreach judy@jgscv.org** 

**Allan Linderman, Newsletter Editor newslettereditor@jgscv.org** 

**Andrea Massion, Member-at-Large Andrea@jgscv.org** 

**Israel Perel, Librarian librarian@jgscv.org** 

**\_\_\_\_\_\_\_\_\_\_\_\_\_\_\_\_\_\_\_\_\_**

**Barbara Algaze, FSL barbara@jgscv.org** 

**David Oseas, Webmaster webmaster@jgscv.org** 

#### **Mission Statement:**

JGSCV is a non-profit organization run by enthusiastic volunteers dedicated to the sharing of genealogical information, techniques and research tools with those interested in Jewish genealogy and family history. Members who include beginners and experienced genealogists share with each other.

volunteers, or at least suggestions for topics. Please contact me to volunteer to suggest topics.

Hal Bookbinder's series on Safe Computing continues. This month's topic on Viruses, Worms, Trojan Horses, Spyware is on page 10. As mentioned in last month's newsletter, due to the series' valuable information for everyone, not just JGSCV members, we have posted the entire series on the JGSCV website. While the series itself will continue monthly in *Venturing Into Our Past,* the articles are now posted on our website www.jgscv.org under the tab: "Noteworthy" where you can access the entire series in one location. The site will be updated monthly when the newsletter is posted.

See *JGSCV Updates* to learn how you can help by volunteering to be JGSCV's Traveling Librarian. We need a volunteer to continue bringing the Traveling Library to each meeting.

Our membership year runs from January 1 - December 31. Per our bylaws, dues for the current year were due by January  $1<sup>st</sup>$  and members in arrears three months or more, must be dropped from membership following notification. All members in arrears have been contacted. While our meetings are open to the public, we are a membership organization and rely heavily on members' dues to maintain and grow JGSCV. Membership dues help us provide the excellent programming and research library with over 300 books and journals from around the world. There are added benefits to membership vs. an attendee and you don't want to miss out. A membership renewal form is on page 14.

Each year we commemorate Yom Hashoah, Holocaust Remembrance Day with a special program. For our April 2 program we are presenting a movie. *Persona Non Grata* is the story of Chiune Sugihara, a Japanese diplomat who defied his country and provided Japanese visas to 6,000 people from Eastern Europe so that they might flee Nazi-occupied Europe. Today, the descendants of the Sugihara visa recipients total over 40,000 people. The movie runs 139 minutes and therefore, **our meeting is starting earlier than normal: 1:00 PM.** The movie will begin shortly after the 1:00 PM meeting time so please arrive on time. There is no "natural" break in the movie so we will **not** have an intermission. The movie is predominately in English, but when English is not being spoken it has English subtitles. Having previewed the movie I can tell you it is moving ‐‐bring some tissues! While we are commemorating Yom Hashoah on April 2 as that is our usual meeting date, the actual date of Yom HaShoah is April 24.

Happy Passover and for our Christian members and friends Happy Easter! Looking forward to seeing you on April 2<sup>nd</sup>!

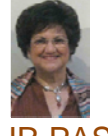

*Jan Meisels Allen* 

### Page Three: Happy Passover 2017 Happy Easter 2017

#### **DNA and Adoptee Guidelines**

*My Heritage* has posted to its blog an article entitled "DNA Testing: Seven Guidelines for Adoptees." It is written by Richard Hill, author of *Finding Family: My Search for Roots and the Secrets in My DNA*, an award-winning personal memoir that follows his decades-long search for his birth parents. Hill's seven points are:

- Add Y-DNA testing if you are male
- Skip mitochondrial DNA testing
- Know that luck and geography can impact results
- Educate yourself and get help online

Get a detailed description of each point at: **http://tinyurl.com/lelsvk8**

#### **Teens Study Jewish Genealogy and Share at the L.A. Jewish Home**

Six teens from the Jewish Educational Trade School (JETS) completed an eight-week course about genealogy in a not-for-credit seminar taught by E. Randol Schoenberg. As a finale, Schoenberg, a past speaker at IAJGS conferences, paired the students with senior citizens at the Los Angeles Jewish Home where they spent a day in January. The teens assisted the seniors in researching their own families and posting results on geni.com. To read about the event in the L.A. Jewish Journal, go to **http://tinyurl.com/mevebor**

#### **12th Century Synagogue Building in Toledo is Open for Tours**

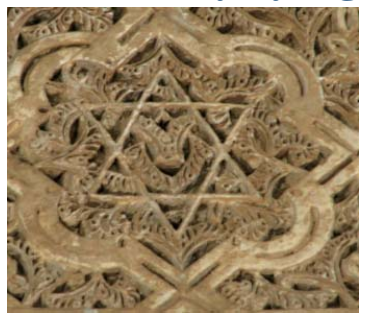

The Synagogue of Santa Maria la Blanca, is believed to have been built in the 12<sup>th</sup> century, and is one of the oldest European synagogues still standing. Early in the 15th century, many years before the Inquisition, after a bloody attack led by an anti-Jewish Catholic priest the synagogue became a church. It remained as a church until 1790 when it was taken over to be military barracks and used as a Royal Treasure storehouse. In the  $19<sup>th</sup>$  century the Provincial Commission of Historical Documents took it over and in 1929 it was returned to the Episcopate (bishops of the church) and declared a national monument in 1930. Spain's Federation of Jewish Communities (http://www.fcje.org/) has called on the archbishop of Toledo "to demonstrate the church's commitment to interfaith relations through the symbolic gesture of handing back the building." Isaac

you can

Querub, the president of the Federation of Jewish Communities, wants the synagogue to be recognized, returned to the heritage of the State and open to everyone. The Archdiocese of Toledo rejected this saying the documentation of the ecclesiastical title to the ancient synagogue is documented. To read about the history of the synagogue, see: **http://tinyurl.com/lnscc2d.** The entire page can be translated from Spanish into English if one uses the Chrome browser or Google translate.

#### **Jewish Homesteaders Documented at Museum in Chugwater, Wyoming**

A pictorial book that documents the entire Jewish community that homesteaded in Iowa Center Flats outside Chugwater, Wyoming (1909-1932) has been completed for the Chugwater Museum. The book was written and

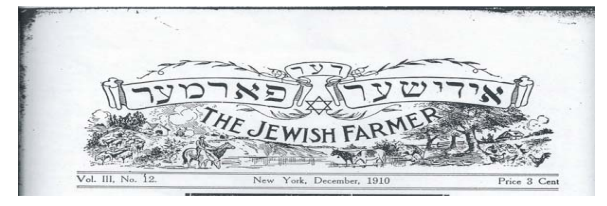

designed by JGSCV board member Andrea Massion who completed a cluster study of the almost 30 families. Iowa Center attracted immigrants due to the Enlarged Homestead Act of 1909. Still very much a farming town, Chugwater attracts motoring tourists north of Cheyenne. More info on the Museum, at **http://tinyurl.com/kuru34t**

Use the right tests to confirm relationships • Get into as many Autosomal DNA databases as

Use selected third-party website

**Above:** the banner of the Jewish Agricultural Society's newsletter, *Der Edishe Farmer*, from 1910 from the YIVO Archives, New York.

## Jewish Genealogical Society of the Conejo Valley and Ventura County\* (JGSCV) (\*and surrounding areas)

**The Jewish Genealogical Society of the Conejo Valley and Ventura County (JGSCV) will hold a general meeting co–sponsored with Temple Adat Elohim on Sunday, April 2, 2017 at Temple Adat Elohim 2420 E. Hillcrest Drive, Thousand Oaks, 91362 1:00-3:45pm Note: Earlier Start and Later End Times The movie runs 139 minutes and is in English with English subtitles when English is not being spoken. This program is our annual Yom Hashoah (Holocaust Remembrance Day) program. The actual date of Yom Hashoah is April 24, 2017.**

## **The Program Movie: Persona Non Grata, the story of the Japanese Diplomat who saved 6,000 Jews during WWII**

Persona Non Grata

This is the story of a heroic man. During World War ll, Chiune Sugihara, a Japanese diplomat serving as vicecounsel in the Japanese consulate in Kaunas, Lithuania, disobeyed instructions from his own government. He issued visas for Jews fleeing Nazi persecution from

German-occupied Western Poland and Russian-occupied Eastern Poland, as well as Lithuanian residents. Sugihara issued more than 2,000 transit visas to Jewish refugees in 1940, continuing to sign the travel documents even after the Japanese consulate was closed down. Many of the visas were for entire families. As a result, it is estimated that Sugihara saved 6,000 Jews. Those 6,000 Jews now have an estimated 40,000 to 100,000 descendants. Sugihara's "Jews" passage took them through Russia to Japan to Shanghai, China, and from there to the United States, Canada, Australia and elsewhere.

There is no charge to attend the meeting. Anyone may join JGSCV. Annual dues are \$25 for an individual and \$30 for a family. The meeting is open to the public.

The Jewish Genealogical Society of the Conejo Valley and Ventura County is dedicated to sharing genealogical information, techniques and research tools with anyone interested in genealogy and family history.

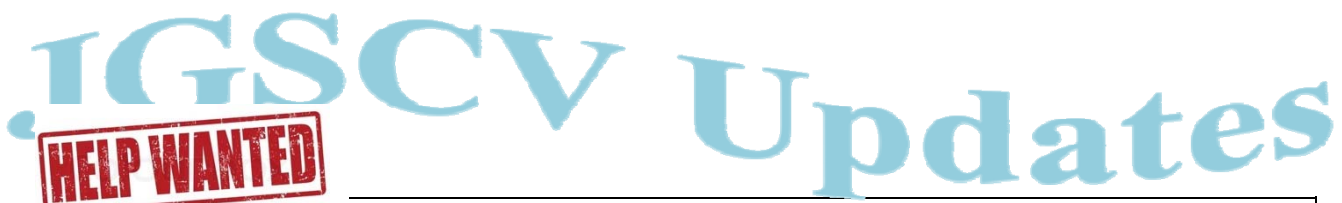

#### **Librarian**

*JGSCV is seeking a librarian for our traveling library.* The Traveling Library Librarian will be responsible for bringing the 3‐5 boxes of traveling library books to each meeting from Jan's house in Agoura Hills and returning them after each meeting. If desired and *approved*, the books may be stored at the Traveling Librarian's home. This is a very important role since many members seek out our research tools at each meeting and our Traveling Library is a valuable resource. The current system, in place since JGSCV's inception, is no longer sustainable. We need a volunteer to take over so these resources may continue to be available at every meeting.

**The Traveling Library** will be available at 12:30 PM on April 2<sup>nd</sup>. It will include books from categories A and D. The D books include the Holocaust. Go to www.jgscv.org and click on *Library* to find the specific titles in each category.

#### JGSCV Welcomes New Member

#### **RICHARD H. SCHULTZ**

**Schmoozing Corner . . .**

 $\dots$  will be open on April 2<sup>nd</sup> at 12:40 PM. Look for the 'SCHMOOZING CORNER' sign on the front right of the meeting room. The April  $2<sup>nd</sup>$  meeting will start promptly at 1:00 PM. Hal Bookbinder will facilitate the Schmoozing Corner.

JGSCV will be amply represented with speakers at the **37th IAJGS INTERNATIONAL CONFERENCE** in Orlando July 23‐28, 2017. At this time Jan Meisels

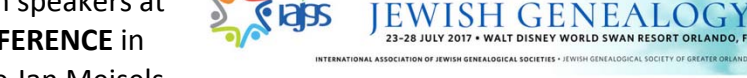

Allen, Debra Kay‐Blatt, Warren Blatt and Hal Bookbinder have been approved for presentations. There may be more to come. For more Conference information, see page 12.

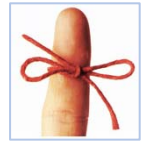

Remember, the next JGSCV meeting on April 2nd will begin **30 minutes early** and end 15 minutes later: **1:00 PM‐ 3:45 PM** as we commemorate Yom Hashoah, Holocaust Remembrance Day. Please plan accordingly.

*Venturing Into Our Past" © is the newsletter of the Jewish Genealogical Society of the Conejo Valley (JGSCV). All rights reserved. Permission is granted to reproduce any original content for nonprofit use with prior notification to the editor and proper attribution."* 

# *Highlights from* **Google and Its Tools for Genealogists**

#### *By Jan Meisels Allen*

On Monday evening, March 6<sup>th</sup> Mary Kathryn Kozy gave a spectacular presentation on how to use Google Tools. Her handout is posted to the JGSCV website www.jgscv.org under Meetings, Prior Meetings with the March 6 date. The visual component of the presentation was so dominant, summarizing it in words below will be a challenge. Taking on that challenge is well worth it though, as the material is so meaningful, genealogists will truly appreciate the results. While searches can be used for any subject, Mary Kathryn used many examples that were Jewish‐specific.

Several of the areas Mary Kathryn discussed for genealogical searches include photos, family trees, websites, records sets (not everything is on Ancestry or FamilySearch as states are placing their databases online), and historical data—which puts context into our ancestors' lives such as why they immigrated.

For images, go to either https://images.google.com/ or just www.google.com and look for the "Images" link in the upper right-hand corner. By clicking on the word "Images" a search field appears where you can type in what you are searching for amongst the many images available to Google Search. On the search bar is a camera icon which permits the user to search by image (you can actually drag and drop an image file here!) Try typing in the name of your ancestral town or an individual or family surname and see what images appear. If you plan to use the photographs

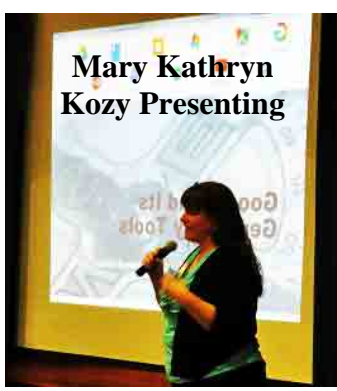

you find, be careful as some may still be under copyright.

One of the general Google searches Mary Kathryn performed live was "Jewish

Family History". Her search results included many more sites in addition to JewishGen.

In the example of searching for "Immigration of Jews from the Isle of Rhodes", the results included the history of the Jews of Rhodes as well as the context of why they moved.

Google searches can also be performed on your smart phones. Choose your words carefully when verbally asking your question. On your Android phone, if you have the link to Google, you can ask Google a question similar to the Siri assistant on an Apple phone. Say "ok Google" or select the microphone. You can also click the microphone icon on your desktop or laptop computer and ask Google a question as well, after allowing Google access to your microphone.

#### **Helpful Hints**

 Quotation marks will limit a search to only the words inside the quotes. For example, "*Samuel Goldberg*" in the search bar will show all Samuel Goldbergs where the two words are next to one another in that

order. Not using the quotation marks, i.e. *Samuel Goldberg*, will result in all Samuels and all Goldbergs appearing in the results, not necessarily Samuel Goldberg together.

- One can use an asterisk (\*) to replace multiple letters in a search. *Gold\** would search Goldman, Goldberg, Goldstein, etc. If you only want to replace one letter in your word search, use a question mark (?). For example, the search Me?sels, will return results including Meisels, Measels, Messels etc.
- To search a site, type in **site**: and then put in the name of the website address. The example Mary Kathryn provided was,

**site**:rhodesjewishmuseum.org alhadeff family which will return results about the Alhadeff family that exist only on the Rhodes.jewishmuseum.org website and not all of the Internet.

• If you want to exclude common words or famous people from the search, since these may dominate the results and are not whom you are searching for, put a hyphen in front of the word you want to omit. The example given was **Spielberg family –Steven**. The – Steven should provide information on all but Steven.

The following Google attributes require the user to be logged into Google, which requires a free Gmail (email) account. If you go to Google.com on the upper right is a link to Gmail. The 9 dots to the right of the Gmail and Images links are Google Apps. These include 12 apps that are available from their

icons: Google Maps, Google Play, Gmail, Calendar, Google Translate, Google Photos, YouTube and more. While you can access any of these applications directly, literally by Googling the name of the app, having them gathered in one place

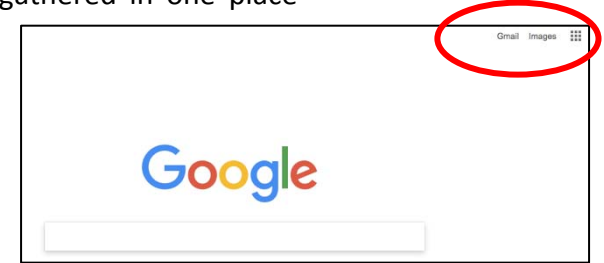

is a more convenient way for access. By clicking "more" under the 9 dots even more Google applications appear, such as Google Docs, Google Books, Google Blogger and Google Hangout. You can also access them on your smart phone with a Google app grouping.

Mary Kathryn mentioned that while Google+ was intended to be Google's answer to Facebook, it has basically been split up into **Photos**, **Streams**, and **Hangout**.

**Google Photos** is different than Google images. Google Photos is where one can store their own photos online. Google subscribers get 15GB of total storage (Google Drive ‐ see below) in which to store photographs, email and documents in their original format. If you chose High Quality as your formatting option, there is unlimited storage. You can also purchase more storage than the 15 GB free storage, if needed. Photos up to 16 megapixels resolution may be stored for free. The photos placed on Google Photos remains in the cloud, even after they may have been deleted from your computer. You can share individual photos with others and create private and shared albums. The date placed on the photograph is not the date the photograph is taken, but the date the photograph is placed in Google Photos.

**Google Streams** is similar to Facebook, but appears to be more business and organization oriented. It does have some relevant genealogical content. One has to register for Google + and that requires having a Google email (Gmail) address which is free.

**Google Hangout** is an application that permits one to have face‐to‐face time with coworkers and customers. Calls can be made in either audio or video mode, and a built‐in instant messaging (or chat) feature is also provided. The service allows for up to 10 computers to be connected via one "call,"

Google Maps and Google Earth. Google maps www.google.com/maps is a website available anywhere in the world where you have access to the Internet. Google Earth www.google.com/earth is a stand‐alone desktop application that has two versions: Google Earth and Google Earth Pro which Mary Kathryn suggested we use.

Google Maps helps one with finding an address and directions. One can go to the website and access it directly, no download is required. By placing an address in the search bar you can get directions and view a map or

## *With Google Earth you can view points of interest in addition to specific street addresses . . .*

and screen sharing of a single app or an entire desktop is also possible on video calls. This allows for great collaboration when working with other family members who want to be looking at the same documents, databases, or photos. It has built‐in screen sharing.

**Google Drive** is the 15GB server storage space allotted to each Google account holder which may also be used for collaborative file‐ sharing. Documents can be created in the Google native "Office"‐type tools, such as Google Docs (word processor), Google Sheets (spreadsheet management) or Google Slides (presentation platform), to name a few. One of the advantages for using the native Google platforms is that simultaneous editing can be done in shared documents, eliminating the need for version control. Also, files created in the native Google formats will not count toward your 15GB storage total. Other files from other products can be stored here, such as Word docs, PDFs, Excel spreadsheets, etc., but will be counted toward your allotted storage amount.

**Google Maps/Google Earth** Mary Kathryn reviewed the differences between

satellite image of the address of interest. Some Google Earth functionality has been added to Google Maps, such as Street View. On the lower right‐hand side of the map is a "gold man" icon. Dragging the gold man figure onto the map causes blue lines to appear where the Street View is enabled. Placing the figure on any blue line on the map allows you to virtually stand in front of the building you are searching for, as well as move along the street from that point with 360° visibility. If you are interested in when the photos were taken for Street View, the date appears at the very bottom of the Image.

Google Earth is an application that one must download and install on their computer. You need to be signed into your Google account (Gmail) to access the search. Once you have found your location, the same gold man icon appears and can be used to view Street View as noted above. Simply clicking and dragging the image will allow you to look around the location. Not every street in every town has blue lines, and it might take you near but not exactly to the place you are searching. With Google Earth you can view points of interest

in addition to specific street addresses, from street views and 3-dimentional buildings. Google Earth also includes a gallery with many choices to overlay various layers with things such as earthquakes, items from NASA, and other items of interest such as photos and panoramas that have been uploaded by users. One specific gallery‐listing Mary Kathryn emphasized was the Rumsey Historical Maps. Click on that option and it will overlay one of many maps digitized and georeferenced by David Rumsey. You can then zoom in and see what the area looked like historically. An opacity adjustment is also provided so that you may move back and forth between the historical map and the satellite imagery. Stopping halfway allows you

to view the satellite image through the historical map context.

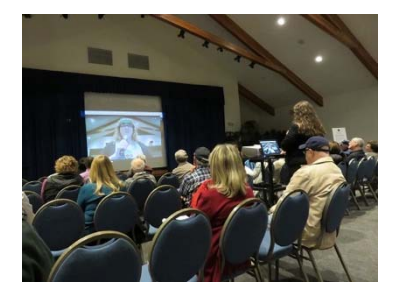

**Google Books**

(https://books.google.com/books) contains whole books if printed prior to 1923 that are out of copyright—unless the author or his/her family extended the copyright. One can put in subject matter and portions of a book may appear where that subject is mentioned. If the book is still under copyright, it will direct you to places where the book may be purchased. Another option is to check WorldCat for the book and see what nearby libraries carry a copy or request the book from a local library on interlibrary loan.

#### **Google Translate**

(https://translate.google.com) is an essential tool when researching in different languages. This tool not only assists in writing to archives in different countries, it can also help

translate into English articles, letters, and websites that may be of assistance in your genealogical research. The best translations occur when you take the translation and place that into the box to be translated back into English or whichever language is desired. Translating the text back into English allows you to correct improperly translated words and try it until the translation makes sense. A good practice would be to do this at least three times. Google Translate can translate text and websites into over 100 languages including Hebrew and Yiddish.

**Google Blogger** (https://www.blogger.com/) is a free way to share your written stories. Blogs are a great way to keep the family updated on genealogical finds and can serve as "cousin bait" that is working 24/7 to help others who are researching your same families to find you.

**YouTube** (https://www.youtube.com/) is a great way to educate yourself. Type in a subject into the search bar and enjoy. You can also start your own channel to provide videos of what you want to share with others. It's also free!

This program provided an excellent tutorial on many of Google's many tools and many features that can assist you in your genealogy.

Mary Kathryn Kozy has been researching her family history for over 35 years and across many different localities. She has served in multiple positions in societies on the local and state level and is currently serving as an LDS Family History missionary. Mary also serves on the board of the Jewish Genealogical Society of Washington State and speaks to many groups in the area. She holds bachelor's degrees in both Zoology and Information Technology & Systems and has completed the ProGen online study program with an eye toward certification as a professional genealogist

## **Practicing Safe Computing #18 – Viruses, Worms, Trojan Horses, Spyware**

By Hal Bookbinder (Eighteenth in a series. Go to the 'Noteworthy' tab at www.jgscv.org to view the entire series.)

Malware (*mal*icious soft*ware*) comes in diverse

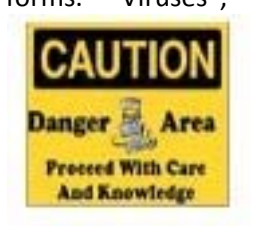

forms. "Viruses", "worms", "Trojan horses", "spyware", "adware", "zombies", "ransomware" and "scareware" are different forms of malware. Some of these refer to the way the malware

transports itself to your computer and others to what it does once you are infected.

There are two ways of transporting malware to your computer. You unknowingly invite "viruses" onto your computer and share them with others while "worms" find you on their own. They can be equally disruptive, from being petty annoyances to being highly destructive. The designation "virus" or "worm" describes how they travel and not their function or destructiveness.

Viruses may arrive on emails you open or websites you visit. Typically, a further action results in their installation, like clicking on a button or link on the website or in the email. Sometimes, the mere fact of visiting a dangerous website or opening an infected email is sufficient. Worms are routinely on the lookout for new hosts and once they find them, transport themselves to the unlucky target.

The rest of the terminology refers to the actions taken by the malware. Trojan Horses appear to be something benign or desirable. However, when you run them, they are also installing viruses on your computer. You receive a birthday card that instructs to click on it for a tune and sure enough when you do so it plays "Happy Birthday". At the same time, it is installing a virus.

Spyware is a form of virus or worm that captures information on your computer and sends it to an outside recipient. This might include copying and sending your address book, your financial or

medical information or IDs and passwords you may have stored in your computer. Some spyware records your keystrokes as you type, emailing them to the recipient. Adware invokes popup advertisements. Visiting websites might trigger these popup ads. A timer may also trigger them. Generally, adware is more annoying than dangerous.

Zombies, once installed in your computer, make your computer a "slave" to an outside "master". They periodically check the remote site for instructions and take action when instructed to do so. Zombies may turn your computer into a relay for spam, forwarding a downloaded email to your contact list (seemingly coming from you) or to a list provided by the master. Alternatively, zombies can attack specified websites, with thousands of zombie computers overwhelming the target with simultaneous traffic. Since zombies are continually checking with their masters for instructions, they can slow your computer.

Ransomware encrypts your data and instructs you to pay a fee to regain control. The more aggressive forms of ransomware will threaten to, and then proceed to, destroy your data. Scareware, as the name implies will use social engineering techniques to instill fear, generally to cause you to buy unneeded software or services. Sometime it will attempt to scare you into taking potentially disruptive actions or running dangerous software.

*This is the eighteenth in a series of articles by JGSCV founding member Hal Bookbinder. Hal is also a Past President of JGSLA and IAJGS. He is the 2010 recipient of the IAJGS Lifetime Achievement Award and his online skills are well documented.* 

# **Genealogy Odds and Ends**

The United States Citizenship and Immigration Services (USCIS) will conduct a webinar on Tuesday, March 21 at 1:00PM EDT on *Fact, Fiction, and Immigration Passenger Lists*. Marian Smith (who has presented to JGSCV in the past) will update a 2006 presentation on understanding passenger list arrival records. Topics to be included are: Which records survived? Who and how were the records created? How preconceived notions may help or hinder your genealogy research. How changes in passenger list research has changed over the past decade will also be discussed. The webinar will not be recorded therefore to participate you need to attend live. To learn more go to: **http://tinyurl.com/m4z9pzf** and scroll down to the March 21 date.

**From IGRA (Israel Genealogy Research Association): "Holocaust in France: A Resource Guide"** by Jean‐Pierre Stroweis is now available on the IGRA website. The guide includes on‐line resources and a selection of books, in both English and French, of the fate of the Jews in France during World War II which will enable researchers to trace victims and survivors of the Holocaust in France.

This extensive list contains general Holocaust resources and resources specific to France, such as internment and concentration camps in France, deportation documentation, escaping from France, the Jewish underground, the military and the Vichy Regime, Jewish children, the work of Serge Klarsfeld, companies and foreign workers, and libraries, archives and Jewish institutes in France.

To view the Guide, go to **http://tinyurl.com/kgkyoka**

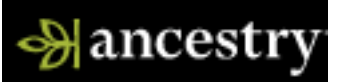

New records posted on ancestry.com:

- Compiled Records San Diego Genealogical Society 1913‐1919
- New Jersey Naturalization Records 1878-1945
- Northern District Illinois Naturalization Index 1926-1979
- Episcopal Diocese of New York Church Records 1767‐1970
- Hamilton County, Indiana, Complied Records from Hamilton East Public Library 1891‐ 1962
- Claremont, New Hampshire Vital Records, 1887‐1970

Updated records on ancestry.com

- Connecticut Marriage Index 1959‐2012
- U.S. WW II Draft Registration Cards 1942
- U.S. Passport Applications 1795‐1925
- U.S. Obituary Collection 1930‐2016
- U.S. Federal Census 1860

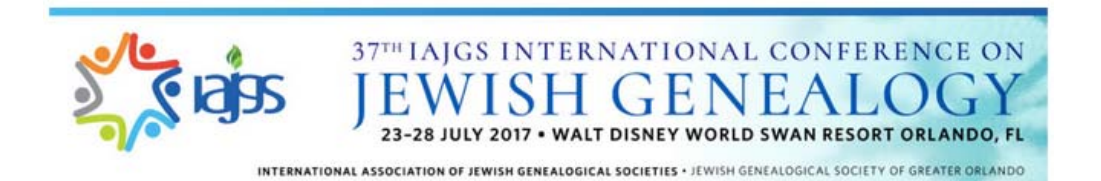

Registration is open for the  $37<sup>th</sup>$  IAJGS International Conference on Jewish Genealogy. The Conference will be held July 23‐28, 2017 at the Walt Disney World Swan Resort in Orlando, Florida. There are four Registration Types from which to choose.

- 1. **Full Conference** (Primary, Spouse/Domestic Partner, Student) with options for Live! video streaming of 60 selected lectures, audio/slides of conference proceedings, workshops, breakfasts, luncheons and the banquet. See Fees below.
- 2. **Daily Conference** (Primary, Spouse/Domestic Partner, Student) with options for Live! video streaming of 60 selected lectures, audio/slides of conference proceedings, workshops, breakfasts, luncheons and the banquet. Fees vary by date. Check the website www.iajgs2017.org/registration/
- 3. **Live! video streaming** of 60 selected lectures (full week or daily) **and audio/slides** of conference proceedings for individuals unable to attend. Fees vary. Check the website www.iajgs2017.org/registration
- 4. For non‐registrants, **tickets for evening events** including lectures and the banquet are available. Check the website www.iajgs2017.org/registration/

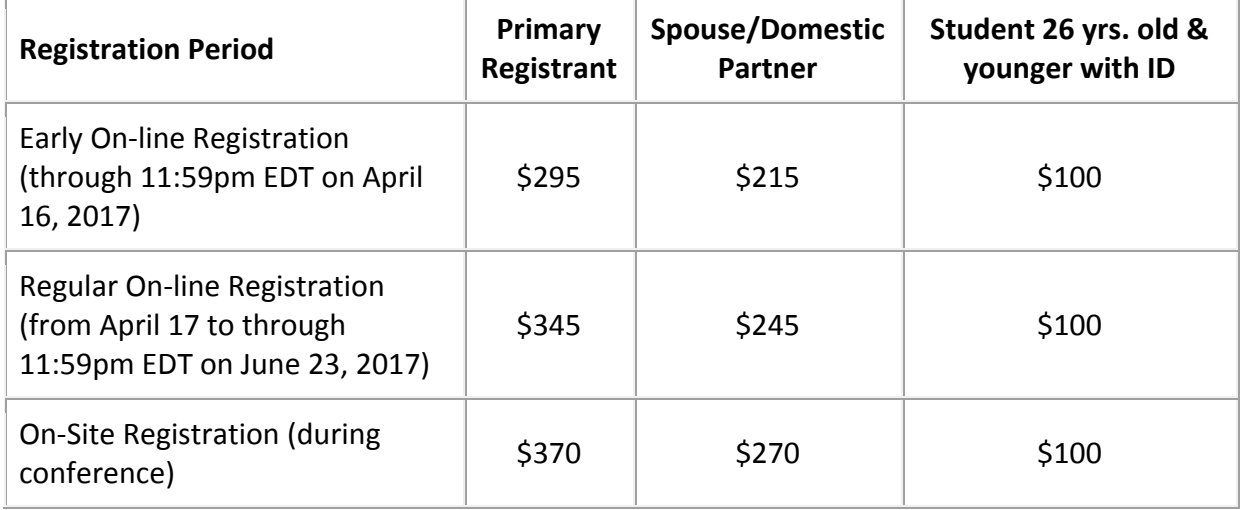

Fees for the Full Conference are shown below

This year there will be a special emphasis on

- Multigenerational storytelling
- Jews in Florida, the Caribbean and the South
- Strategies for passing on your family legacy on to younger generations

Sign up for the conference blog at: http://iajgs2017.org/blog Follow Conference updates on Facebook https://www.facebook.com/IAJGSConference/.

#### **Future JGSCV Meeting Dates through August 2017 Sunday afternoons at 1:30 p.m. Monday evenings at 7:00 p.m. Programs co-sponsored by Temple Adat Elohim. MARK YOUR CALENDARS**

**Mark your calendars. As soon as additional programs are finalized they will be added to this list and the website**

**April 2, 2017 Sunday 1:00-3:45 PM Movie: Persona Non Grata. Japanese film about Chuine Sugihara vice-counsel of Japan in Lithuania and how he saved 6,000 Jewish lives. English and English subtitles when English not is spoken. Note: Traveling Library opens at 12:30 PM, SCHMOOZING CORNER at 12:40 PM**

**May 7, 2017 Sunday 1:30-3:30 PM Speaker: Marcia Fine "A Sephardic Journey" Story of Jews who were persecuted around the world for almost 400 years by the Inquisition.** 

**June 4, 2017 Sunday 1:30-3:30 PM Speaker: Jan Meisels Allen "How to Begin Jewish Genealogy"** 

**July 2017 no meeting IAJGS Conference July 23-28, 2017 Orlando, FL (See page 12 for more information)** 

**August 6, 2017 Sunday 1:30-3:30 PM Genealogy In the Round Members and guests share their successes, brickwalls and artifacts.** 

*Jan reports on FamilySearch microfilms:*

Microfilms are a dying technology. FamilySearch (https://familysearch.org) has been digitizing their microfilms and is making them available through their website in the Records section of the site and also through the FamilySearch Catalog entries for the microfilms. As such, FamilySearch will be ceasing microfilm loans from Salt Lake City to centers—worldwide **at some point in the future.**

As this is a work in progress, my recommendation to you, if you have been delaying ordering a microfilm you "desperately" want to use, is to order it now. I don't know when in the future this service will cease, but we are on notice, that it is coming. In the meantime, before you order, check out the website to see if what you want is there, as it may already have been digitized.

#### **2017 Membership/Renewal Form**

**Jewish Genealogical Society of the** 

**Conejo Valley and Ventura County (JGSCV)\*** 

\*Member of the International Association of Jewish Genealogical Societies (IAJGS) **www.JGSCV.org**

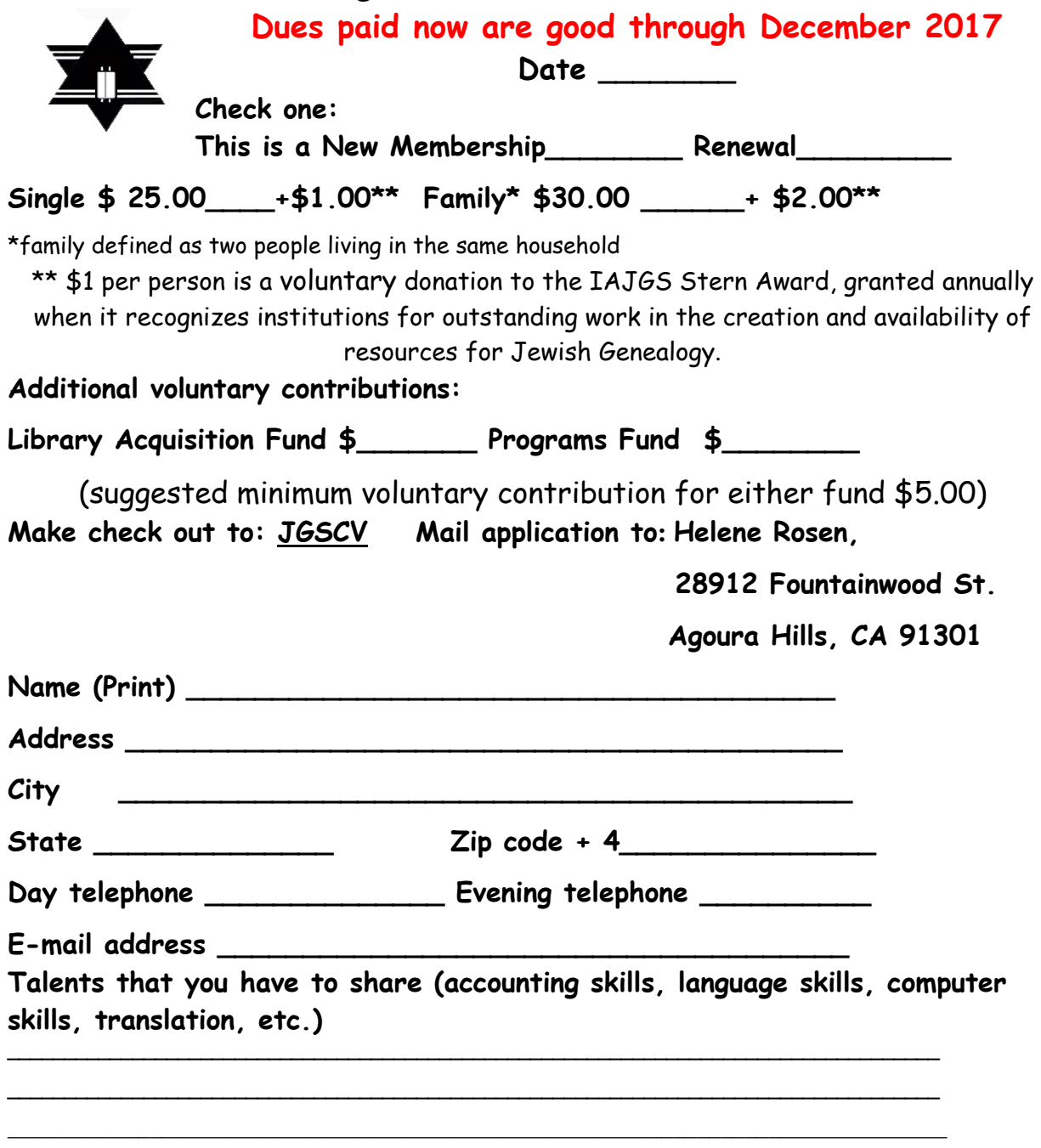